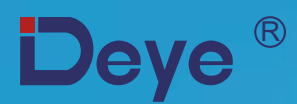

# **Inversor String On Grid**

SUN-3.6K-G SUN-5K-G SUN-6K-G

SUN-7.5K-G SUN-8K-G

**Manual do Usuário**

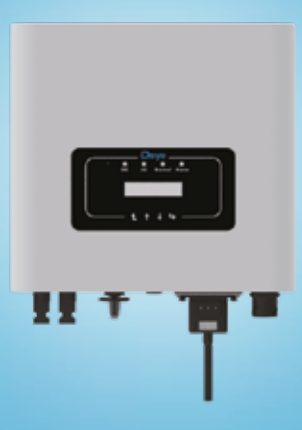

# **Contents**

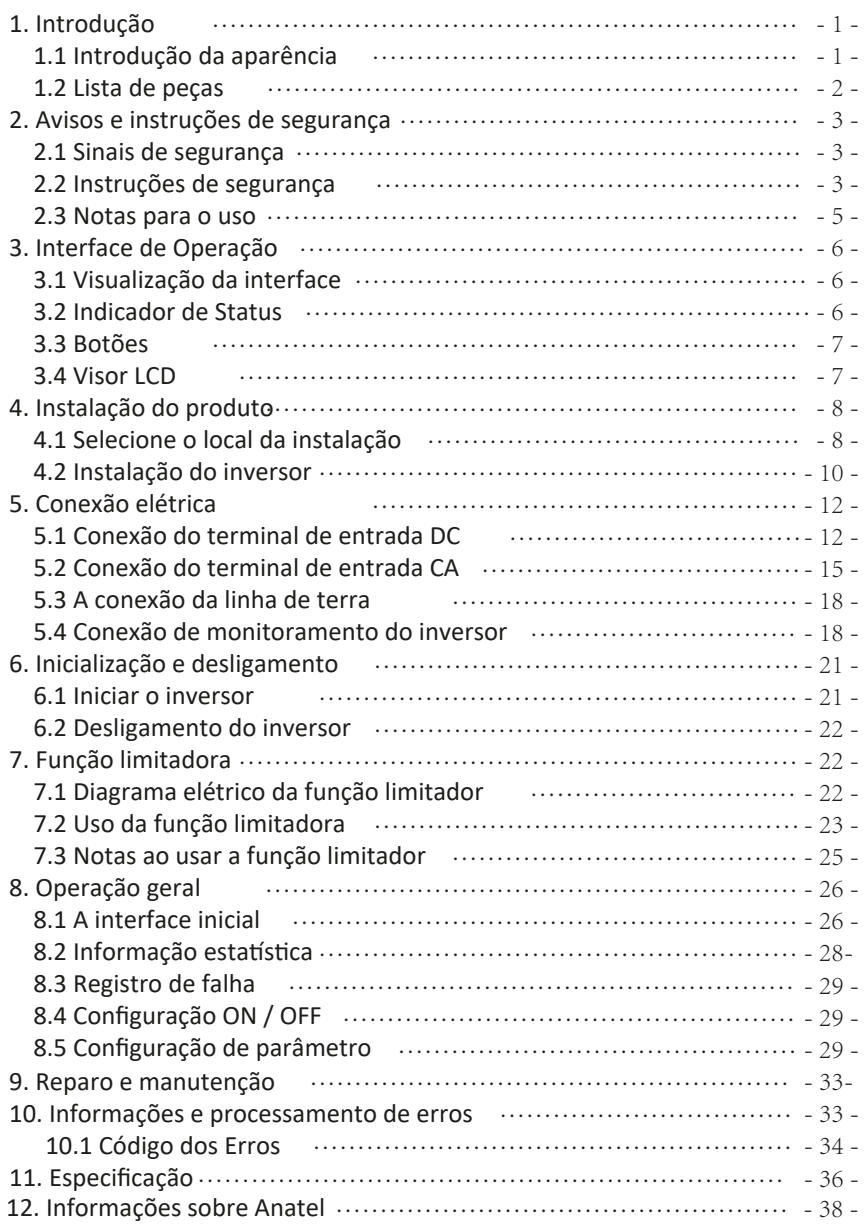

# Sistema fotovoltaico conectado à rede

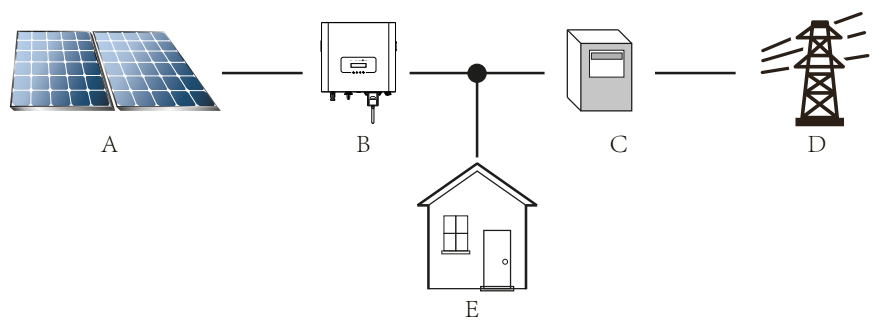

Aplicação do inversor no sistema de energia fotovoltaica

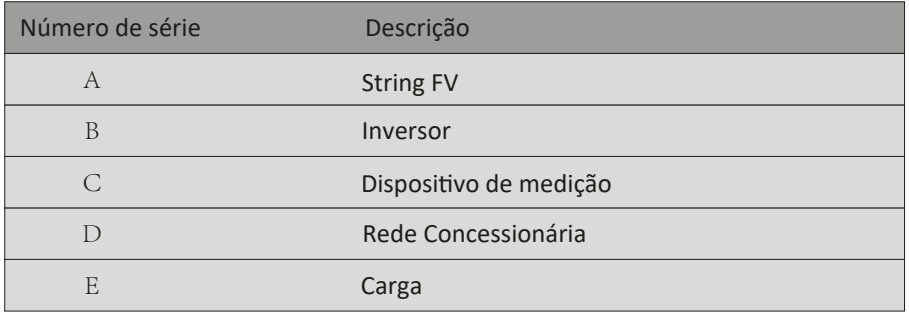

# 1. Introdução

# 1.1 Introdução da aparência

O inversor string monofásico pode converter a energia CC do painel solar em energia CA que pode injetar diretamente na rede. Sua aparência é mostrada abaixo. Esse manual contêm informações sobre os modelos SUN-3.6K-G, SUN-5K-G, SUN-6K-G, SUN-7.5K-G and SUN-8K-G. O que se segue é referido coletivamente como "inversor".

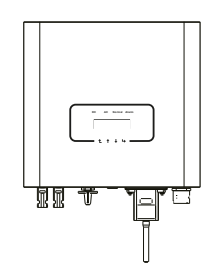

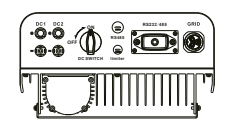

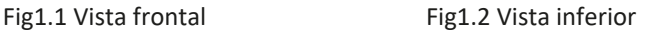

# 1.2 Lista de peças

Por favor, verifique na tabela a seguir, para ver se todas as peças estão incluídas no pacote:

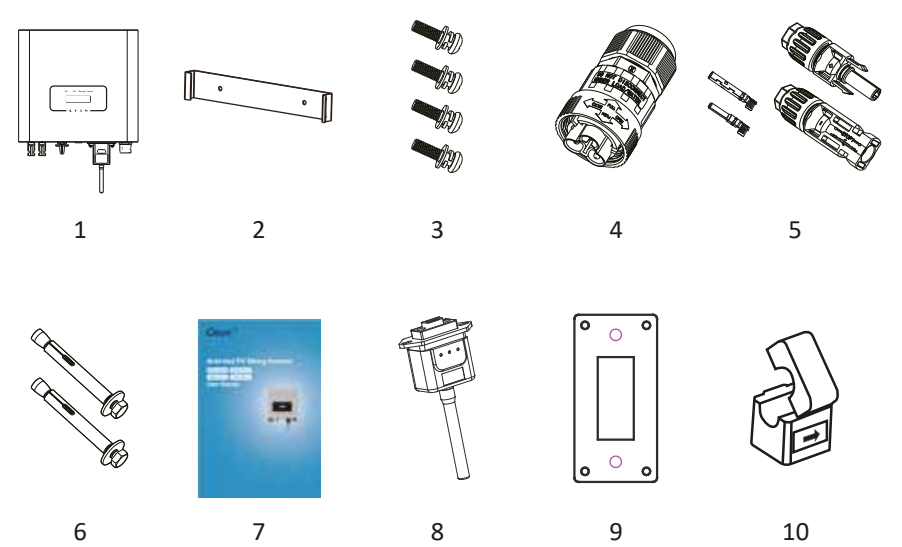

### Fig1.3 Desenho dos acessórios

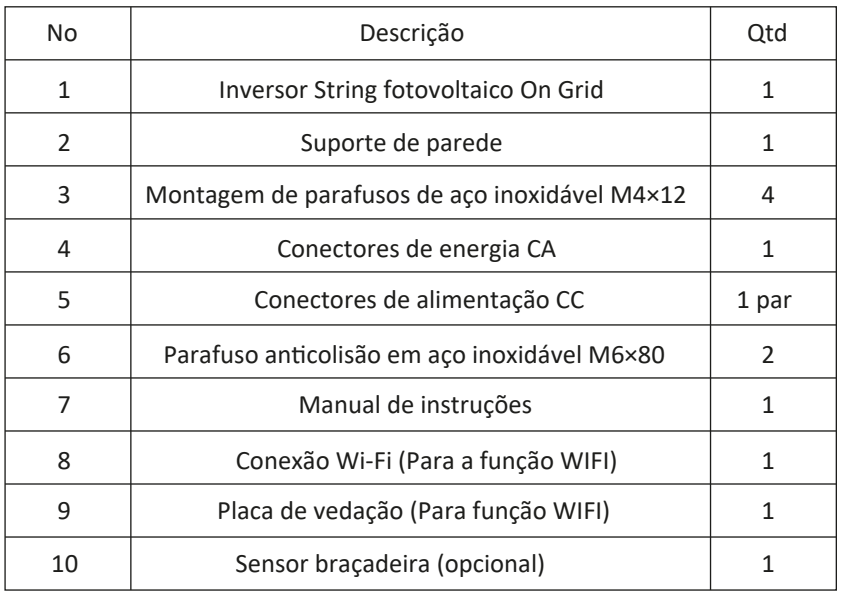

Tabela1.1 Lista de peças

# 2. Avisos e instruções de segurança

O uso inadequado do inversor causará choque elétrico e queimaduras. Durante a instalação e manutenção. Por favor, opere o inversor em estrita conformidade com o manual do usuário. Leia atentamente o manual do usuário antes de usar o inversor. Guarde as instruções adequadamente para uso posterior.

# 2.1 Sinais de segurança

Os sinais de segurança são usados para enfa�zar o risco potencial de segurança e informações importantes sobre segurança.

O manual inclui os sinais abaixo:

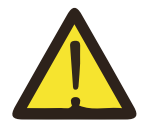

#### Aviso:

Aviso de segurança - A indiferença dos sinais no manual pode causar lesão ou mesmo morte.

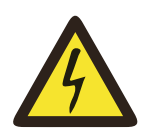

### Perigo de Choque:

Sinal de aviso de choque - O seguimento incorreto deste sinal pode sofrer perigo de choque.

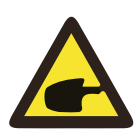

#### Dica de Segurança:

Operação prudente - O seguimento incorreto das dicas de operação de segurança deste manual pode causar defeito no inversor.

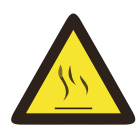

#### Risco de Alta Temperatura:

A temperatura local do inversor pode exceder 80°C enquanto estiver em operação. Por favor, não toque na super�cie do inversor.

### 2.2 Instruções de segurança

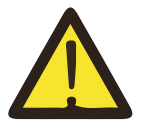

#### Aviso:

A instalação elétrica do inversor deve estar em conformidade com as regras de operação de segurança do país ou área local.

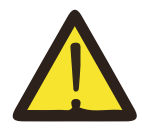

Aviso:

O inversor adota uma estrutura de topologia não isolada; portanto, deve garantir que a entrada CC e a saída CA sejam isoladas eletricamente antes de operar o inversor. Proibido estritamente o aterramento dos pólos positivo e negativo da sequência fotovoltaica. Caso contrário, danificará o inversor.

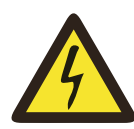

#### Perigo de choque:

Proibido a desmontagem da caixa do inversor, existe risco de choque, que pode causar ferimentos graves ou morte, peça a uma pessoa qualificada para reparar.

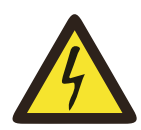

#### Perigo de choque:

Quando o módulo fotovoltaico é exposto à luz solar, a saída gera tensão DC. Proibido tocar para evitar riscos de choque.

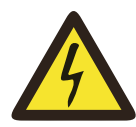

#### Perigo de choque:

Enquanto desconecta a entrada e a saída do inversor para manutenção, aguarde pelo menos 5 minutos até o inversor descarregar o restante eletricidade.

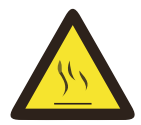

#### Perigo de alta temperatura:

A temperatura local do inversor pode exceder 80  $^{\circ}$ C enquanto estiver em operação.

Por favor, não toque na caixa do inversor.

### 2.3 Notas para o uso

O inversor string monofásico foi projetado e testado de acordo com os regulamentos de segurança relacionados. Pode garan�r a segurança pessoal do usuário. Porém, como disposi�vo elétrico, pode causar choque ou ferimento por operação incorreta. Opere a unidade de acordo com os requisitos abaixo:

- 1. O inversor deve ser instalado e man�do por pessoa qualificada de acordo com os regulamentos padrão locais.
- 2. É necessário desconectar o lado CA primeiro e, em seguida, desconectar o lado CC durante a instalação e manutenção. Depois disso, aguarde pelo menos 5 minutos para evitar choques.
- 3. A temperatura local do inversor pode exceder 80 °C durante a operação. Não toque para evitar ferimentos.
- 4. Toda instalação elétrica deve estar de acordo com os padrões elétricos locais e, após obter a permissão do departamento local de fornecimento de energia, os profissionais podem conectar o inversor à rede.
- 5. Por favor, tome as medidas antiestáticas apropriadas.
- 6. Instale onde as crianças não podem tocar.
- 7. Ao iniciar os inversores, primeiro feche o disjuntor no lado da rede e depois feche o lado CC; ao fechar os inversores, primeiro desconecte o disjuntor no lado CA e depois desconecte o lado CC.
- 8. Não insira ou remova os terminais CA e CC quando o inversor estiver em operação normal.
- 9. A tensão de entrada CC do inversor não deve exceder o valor máximo do modelo.

# 3. Interface de Operação

# 3.1 Visualização da interface

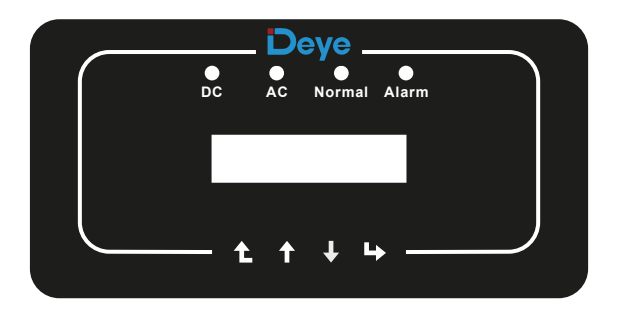

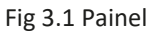

# 3.2 Indicador de status

O painel do inversor possui 4 indicadores, o esquerdo é o indicador de saída DC, o verde indica a entrada CC normal.

Ao lado está o indicador AC, verde indicando a conexão CA normal.

Em seguida é o indicador de operação, verde indica saída normal.

O indicador direito é indicador de alarme, vermelho indica alarmante.

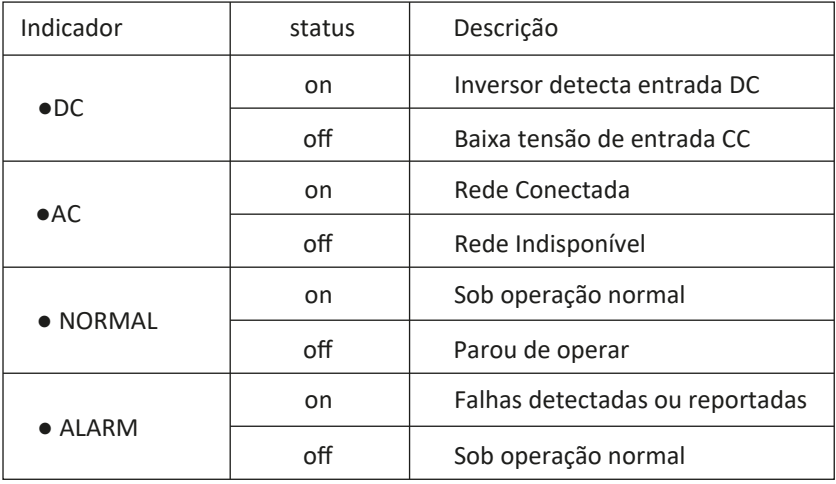

### 3.3 Botões

Existem quatro botões no painel do inversor: acima está acima e o botão de aumento (PARA CIMA), abaixo está baixo e botão de diminuição (PARA BAIXO), à esquerda é o botão ESC (ESC), à direita é o botão Enter (ENTER). As seguintes funções podem ser alcançadas pelos quatro botões:

- Virar página (use os botões UP e DOWN)
- Modifique os parâmetros ajustáveis (use os botões ESC e ENTER)

### 3.4 Tela de LCD

Os inversores string monofásicos usam um visor de matriz de pontos, principalmente:

- Status e informações de operação do inversor;
- Informações operacionais;
- Mensagem de aviso e exibição de mau funcionamento.

# 4. Instalação do produto

# 4.1 Selecione o local da instalação

Quando você receber o inversor e se preparar para instalá-lo, selecione um local adequado, que deve considerar os fatores abaixo:

● Ven�lação - Deve garan�r a ven�lação do local de instalação, a instalação incorreta pode causar superaquecimento e afetar a eficiência e a vida ú�l do trabalho.

● Sombra do sol - expor o inversor à luz do sol causará superaquecimento e afetará a eficiência do trabalho.

● Evite chuva e neve - mesmo que o inversor possua proteção IP65. Recomendamos ainda a instalação do inversor no local de ven�lação onde pode evitar chuva e neve. Pode ajudar a prolongar a vida útil do inversor.

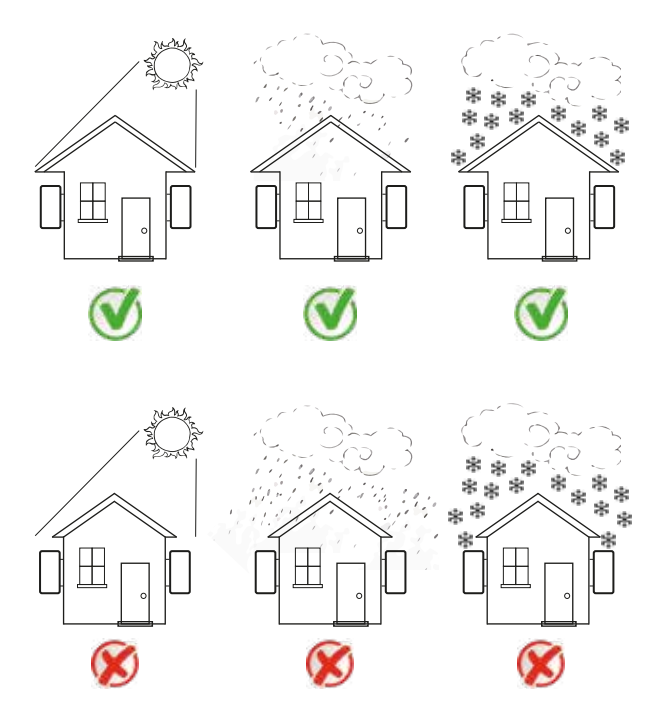

Fig4.1 Local de instalação recomendado

● Por favor, selecione a parede com certa capacidade de carga.

● Ao fazer a instalação, a inclinação vertical não pode exceder +/- 15 °, verifique se não há inclinação lateral. Caso contrário, isso afetará a função do dissipador de calor. Isso fará com que a potência de saída seja menor que o esperado.

● Se instalar mais de um inversor, deve deixar um espaço de pelo menos 500 mm entre cada inversor. E cada inversor deve estar pelo menos 500 mm acima e abaixo. E deve instalar o inversor no local onde as crianças não podem tocar. Por favor, veja a figura 4.3.

● Considere se o ambiente de instalação é ú�l para ver claramente o display LCD do inversor e o status do indicador.

· Deve oferecer um ambiente de ventilação se o inversor estiver instalado na casa hermética.

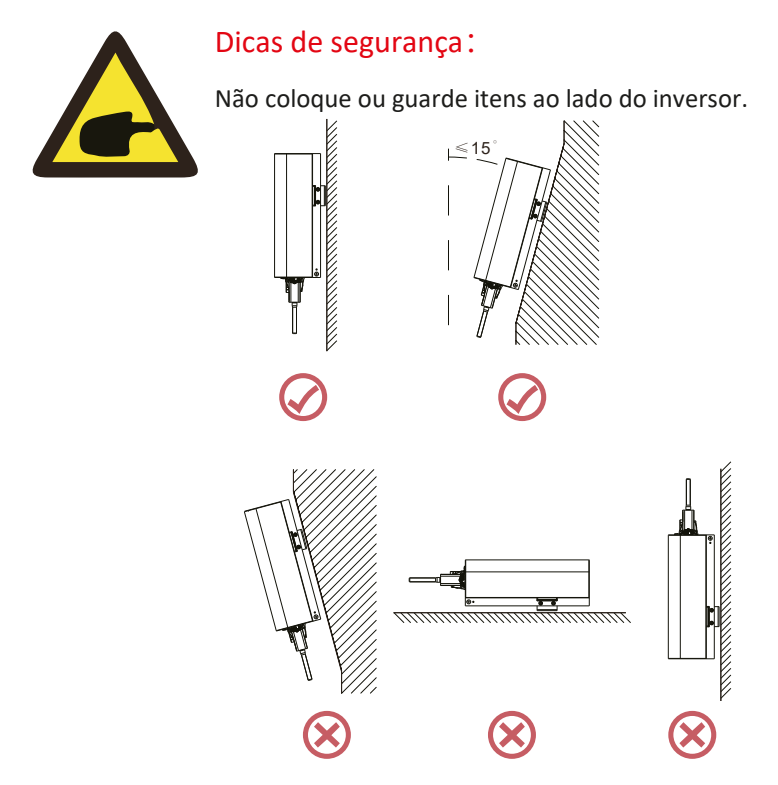

Fig4.2 Ângulo de instalação

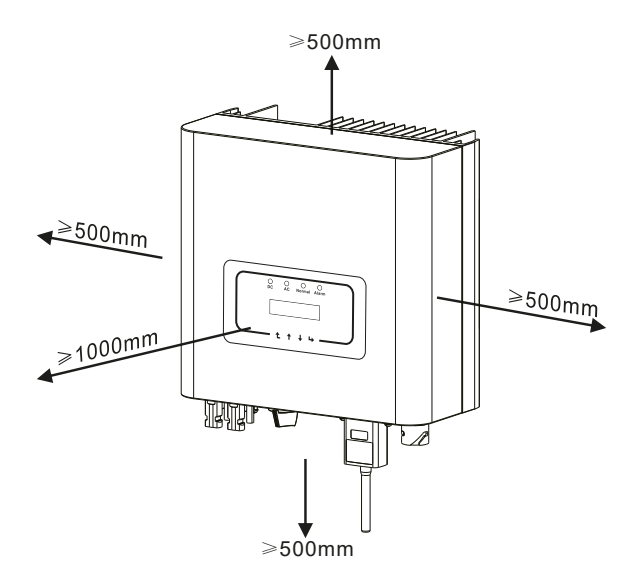

Fig4.3 Lacuna de Instalação

# 4.2 Instalação do inversor

O inversor é projetado de acordo com o suporte de montagem para instalação na parede; use o suporte de montagem (o parafuso de expansão na parede de �jolos) ao instalar.

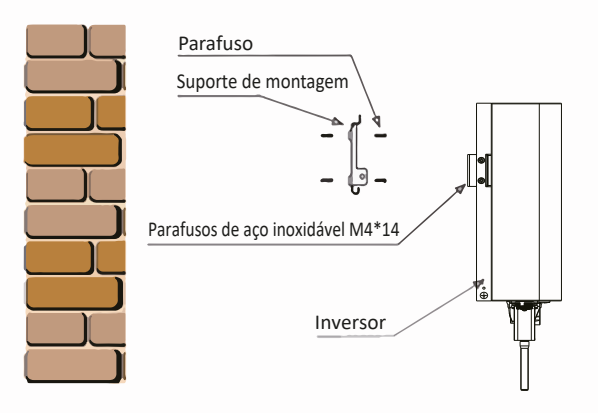

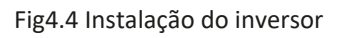

O inversor deve ser instalado verticalmente, como mostra a figura 4.4.

O procedimento é mostrado abaixo:

1. Localize na parede apropriada de acordo com a posição do parafuso no suporte de montagem e marque o furo. Na parede de �jolos, a instalação deve ser adequada para a instalação do parafuso de expansão.

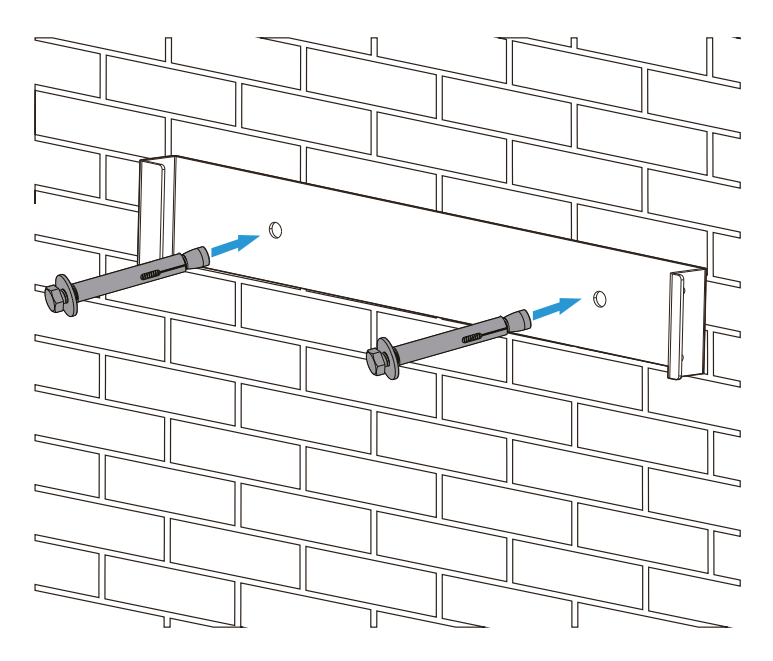

Fig4.5 Instalação da placa suspensa do inversor

2. Verifique se a posição dos furos de instalação na parede está de acordo com a placa de montagem e se o rack de montagem está na horizontal.

3. Pendure o inversor na parte superior do rack de montagem e use o parafuso M4 no acessório para travar o dissipador de calor do inversor na placa suspensa, para garantir que o inversor não se mova.

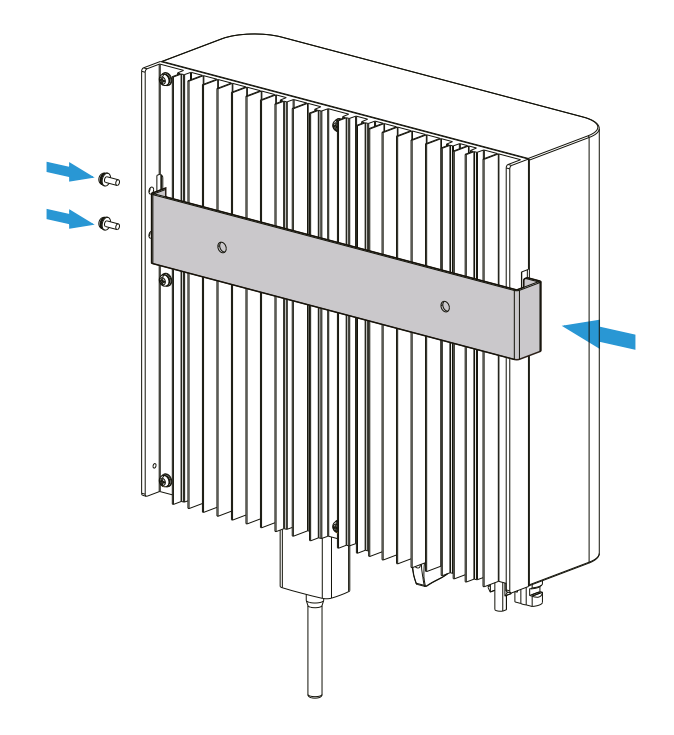

# 5 Conexão elétrica

Projetamos uma conexão rápida para CC e CA, todas as conexões elétricas estão em conformidade com os padrões relacionados do país.

5.1 Conexão do terminal de entrada DC

Para uma conexão segura, a conexão elétrica deve seguir as etapas abaixo:

- 1. Desligue a CA
- 2. Desligue a DC
- 3. Conecte o inversor aos painéis solares

a). Certifique-se de que a polaridade da tensão de saída do painel solar seja compatível com a polaridade identificada pelo inversor

b). Conecte CC positivo e negativo ao terminal de entrada do inversor. (veja figura 5.1 e figura 5.2)

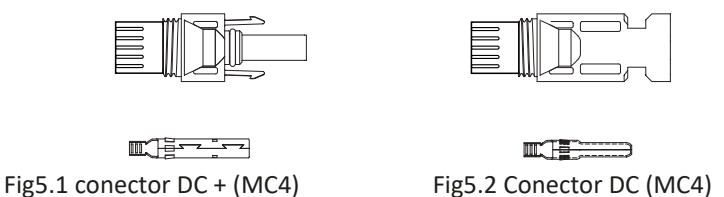

c). Para fazer a conexão DC, retire cerca de 7mm do fio DC, e desmonte a porca da tampa do conector (veja a figura 5.3).

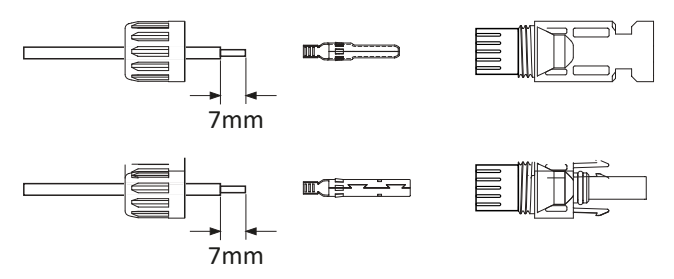

Fig5.3 Desmonte a porca da tampa do conector

1). Crimpagem dos terminais metálicos com um alicate de crimpagem, como mostra a figura 5.4.

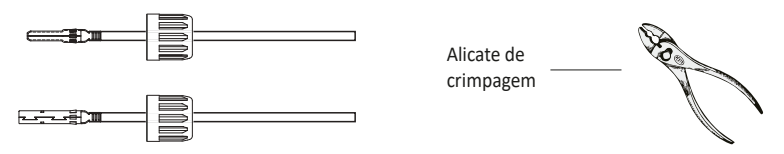

Fig5.4 Prenda o pino de contato ao fio

2). Insira o pino de contato no compartimento do conector até que ele trave no lugar. Enrosque a porca da tampa na caixa do conector. Aperte a 2,5-3Nm (como mostrado na figura 5.5).

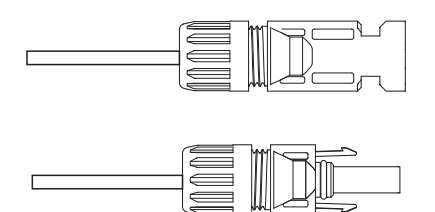

Fig5.5 Conector com porca de fixação aparafusada

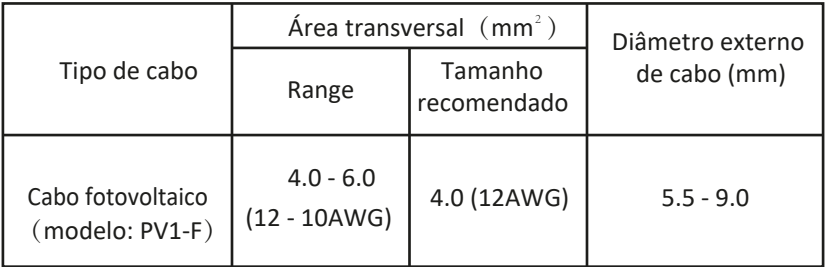

Tabela 5.1 Especificações do cabo CC

d) Finalmente, insira o conector DC na entrada positiva e negativa do inversor, como mostra a figura 5.6.

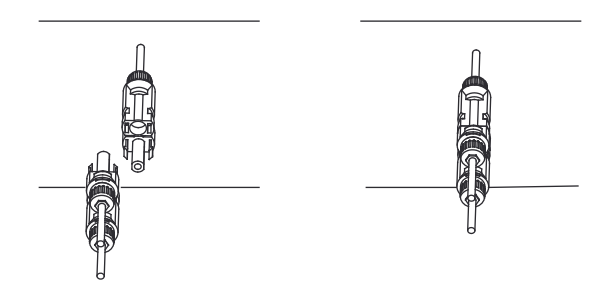

Fig5.6 Conexão de entrada DC

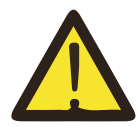

NOTA:

A irradiação solar no painel gera tensão, a alta tensão em série pode causar perigo à vida. Portanto, antes de conectar a linha de entrada CC, o painel solar precisa ser bloqueado pelo material opaco e o interruptor CC deve estar 'OFF'; Caso contrário, a alta tensão do inversor pode levar a condições de risco de vida.

.

# 5.2 Conexão do terminal de entrada CA

Não feche o interruptor DC depois que o terminal DC estiver conectado. Conecte o terminal CA ao lado CA do inversor, o lado CA está equipado com terminais CA monofásicos que podem ser convenientemente conectados. Cabos flexíveis são recomendados para facilitar a instalação.

As especificações são mostradas na Tabela 5.2.

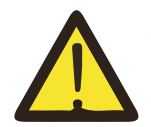

#### Aviso:

Proibido o uso de um único disjuntor para vários inversores, proibido a conexão de carga entre os disjuntores.

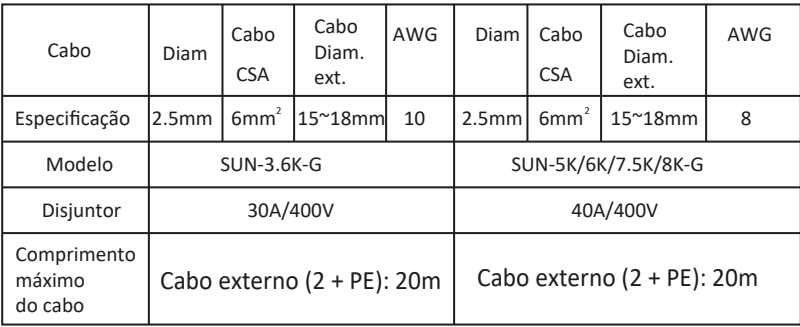

Tabela 5.2 Informações sobre cabos

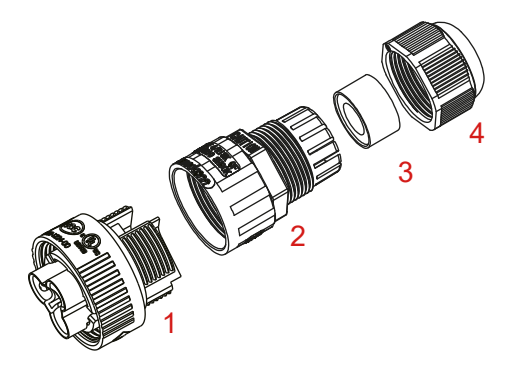

1.Soquete 2.Luva 3.Núcleo de vedação 4.Porca de vedação

Fig5.7 Estrutura do conector CA

O conector de saída CA é dividido em quatro partes: soquete, luva, anel de vedação e porca de vedação, como mostra a figura 5.7, as etapas são as seguintes:

Etapa 1: Remova a porca de vedação do cabo e a luva em sequência do conector CA.

 Etapa 2: Separe a luva do soquete, conforme mostrado na figura 5.7, o corpo do conector possui dois furos de travamento, pressione para dentro a válvula de travamento no furo para separar o soquete correspondente da luva.

 Etapa 3: U�lize a ferramenta adequada para descascar a bainha de proteção e a camada de isolamento do cabo CA no comprimento certo, conforme mostrado na Figura 5.8.

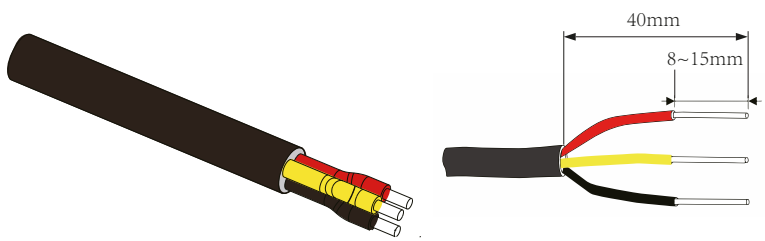

Fig5.8 Cabo CA descascado adequadamente

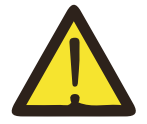

### Aviso:

Tenha cuidado para distinguir os cabos L, N e PE dos cabos CA.

Etapa 4: Insira o cabo (L, N, PE) na luva de vedação e na luva.

Etapa 5: use a chave de fenda sextavada, afrouxe os parafusos do soquete e insira cada núcleo do cabo no conector correspondente e coloque cada parafuso. O furo de conexão da etiqueta do terminal de conexão CA é mostrado na figura 5.9.

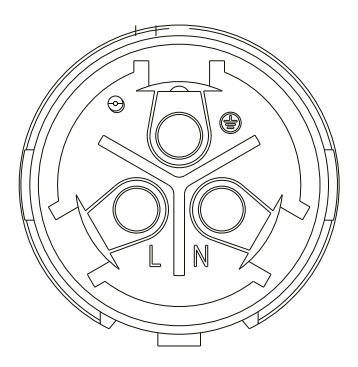

Fig5.9 Padrão do furo do conector CA

Etapa 6: Coloque a luva e a porca de vedação no lugar.

Etapa 7: Conecte os terminais ao inversor, como mostra a figura 5.10.

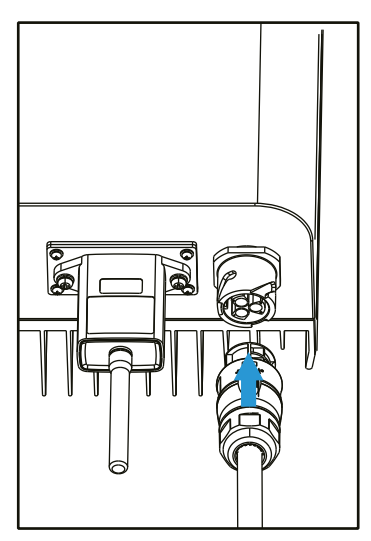

Fig5.10 Conexão de entrada CA

# 5.3 A conexão da linha de aterramento

Um bom aterramento é eficiente para resis�r a choques de tensão e melhorar o desempenho EMI. Portanto, antes de conectar os cabos CA, CC e de comunicação, é necessário aterrar o cabo primeiro. Para um único sistema, basta aterrar o cabo PE. Para vários sistemas, todos os cabos PE do inversor precisam ser conectados ao mesmo barramento de cobre de aterramento para garan�r a equipotencialização. A instalação do fio terra é mostrada na figura 5.11.

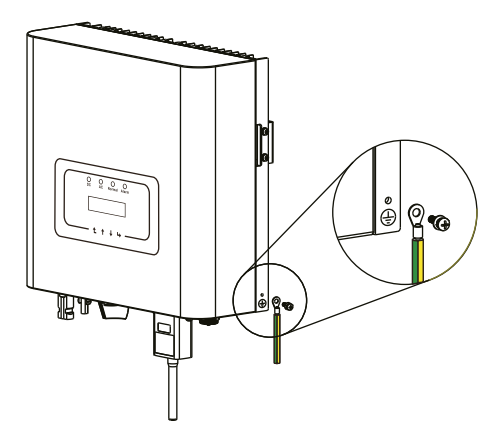

Fig5.11 A instalação do fio terra

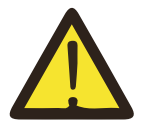

#### Aviso:

O inversor possui circuito de detecção de corrente de fuga embu�do. Se um dispositivo externo de proteção contra corrente de fuga estiver conectado, sua corrente de operação deve ser maior que 300 mA ou superior; caso contrário, o inversor pode não funcionar corretamente.

### 5.4 Conexão do monitoramento do inversor

O inversor tem a função de monitoramento remoto sem fio.

O inversor com função Wi-Fi está equipado com um conector Wi-Fi para conectar o inversor e a rede.

A operação, instalação, acesso à Internet, download de aplicativos e outros processos do Wi-Fi Plug estão detalhados nas instruções.

A Figura 5.12 é a solução de monitoramento da Internet.

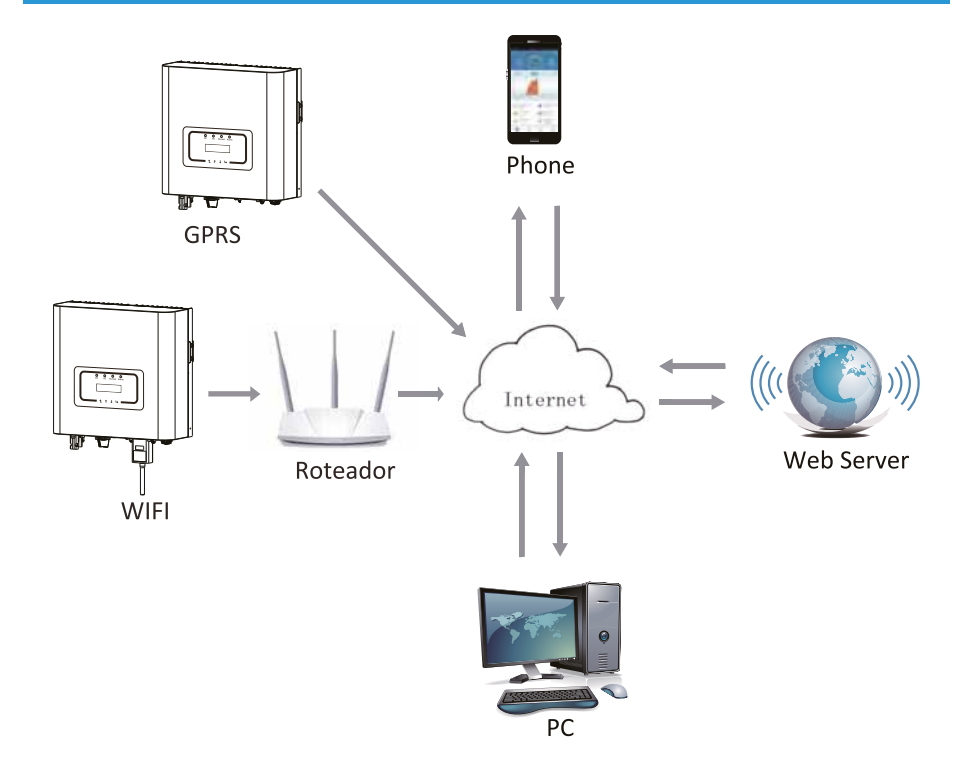

Fig5.12 Solução de monitoramento da Internet

### 5.4.1 Instalação do plugue Wi-Fi

O local de instalação do plugue Wi-Fi é selado por uma placa, como mostra a Figura 5.13.

Ao instalar o plugue Wi-Fi, remova a placa de vedação, subs�tua-a pela placa de vedação com um furo quadrado nos acessórios e aperte os parafusos.

Insira o plugue de Wi-Fi na interface e fixe-o com o parafuso.

A configuração do plugue Wi-Fi precisa ser realizada após várias conexões elétricas serem concluídas e o inversor CC ligado.

Quando o inversor receber energia CC, o plugue Wi-Fi indicará se está normalmente eletrificado (a luz do LED brilha para fora da carcaça).

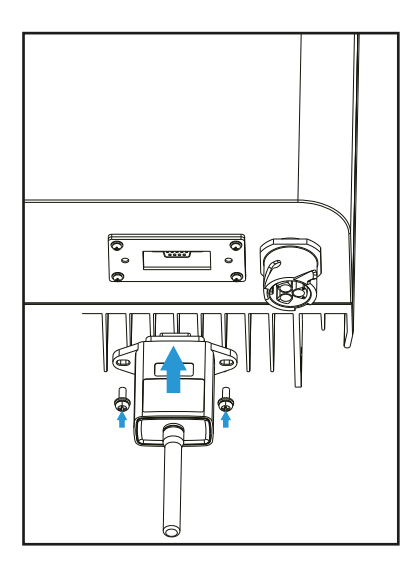

Fig5.13 Diagrama de instalação do Wi-Fi Plug

# 5.4.2 Configuração do plugue Wi-Fi

Para a configuração do conector Wi-Fi, consulte as ilustrações do conector Wi-Fi.

# 6. Inicialização e Desligamento

Antes de iniciar o inversor, verifique se o inversor pode atender às seguintes condições, caso contrário, poderá resultar em incêndio ou danos ao inversor. Nesse caso, não assumimos nenhuma responsabilidade.

Para otimizar a configuração do sistema, é recomendável que as duas entradas sejam conectadas ao mesmo número de módulos fotovoltaicos.

 a). A tensão máxima aberta de cada conjunto de módulos fotovoltaicos não deve exceder 600VDC em nenhuma condição.

b). Cada entrada do inversor deve usar o mesmo tipo de módulo fotovoltaico em série.

 c). A potência total de saída de FV não excederá a potência máxima de entrada do inversor, cada módulo fotovoltaico não deve exceder a potência nominal de cada canal.

 d). A corrente de curto-circuito de cada série de módulos fotovoltaicos não pode ser maior que 10A a qualquer momento.

### 6.1 Iniciar o inversor

Ao iniciar o inversor de cadeia monofásica, siga as etapas abaixo:

1. Primeiro ligue o disjuntor CA.

 2. Ligue o disjuntor CC do módulo fotovoltaico e, se o painel fornecer tensão e energia suficientes, o inversor iniciará.

3. Quando a tensão CA e a tensão CC estiverem normais, a inicialização está pronta para começar.

 O inversor primeiro verificará os parâmetros internos e os parâmetros da rede, enquanto o display LCD mostrará que o inversor está verificando automa�camente.

4. Se o parâmetro estiver dentro da faixa aceitável, o inversor irá gerar energia a rede normal.

A luz indicadora NORMAL está acesa.

# 6.2 Desligamento do inversor

Deve seguir as etapas abaixo ao desligar o inversor:

1. Desligue o disjuntor CA.

 2. Aguarde 30 segundos, desligue o interruptor DC (se houver) ou simplesmente desconecte o conector de entrada DC. O inversor fechará o LCD e todos os LEDs dentro de dois minutos.

# 7. Função Limitador

O inversor possui função de limitação de exportação integrada.

A função é ajustar a saída do inversor rapidamente de acordo com a potência do usuário e dos painéis solares, impedir que a saída do inversor seja alimentada à rede elétrica.

Esta função limitador é opcional.

Se você comprar o inversor com limitador, um sensor de corrente será incluído na embalagem, necessário para a função do limitador.

# 7.1 Diagrama Elétrico da função limitador

Ao ler isso, acreditamos que você concluiu a conexão de acordo com os requisitos do capítulo 5, se você está executando o inversor neste momento e deseja usar a função limitador, desligue o interruptor CA e CC do inversor e aguarde 5 minutos até que o inversor esteja completamente descarregado.

Em seguida, conecte o sensor de corrente à interface do limitador do inversor. Verifique se eles estão conectados de forma confiável e se o sensor de corrente deve prender ao fio a�vo da linha de entrada. Para facilitar o uso da função limitadora integrada do inversor, fornecemos especificamente o diagrama de fiação, como mostra a Figura 7.1, as linhas vermelhas conectadas à rede elétrica, como fio (L), linha azul mostra a linha zero (N), a linha verde amarela mostra o fio terra (PE).

Recomendamos a instalação de um interruptor CA entre a tomada do inversor e a rede elétrica, as especificações do interruptor CA são determinadas de acordo com a capacidade de carga. O interruptor CA que recomendamos para conectar à saída do inversor pode consultar a Tabela 5.1. Se não houver um interruptor CC integrado dentro do inversor que você comprou, recomendamos que você conecte o interruptor CC. A tensão e a corrente do comutador dependem do painel fotovoltaico que você acessa.

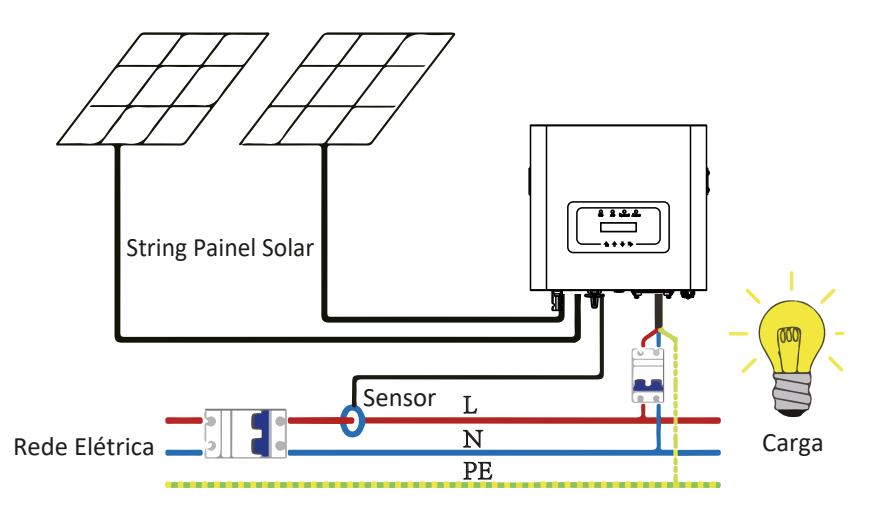

Fig7.1 Esquema de conexão do limitador

# 7.2 Uso da função limitadora

Quando a conexão estiver concluída, as seguintes etapas devem ser referenciadas para usar esta função:

1.Ligue o interruptor CA.

2. Ligue o interruptor CC, aguardando o LCD do inversor acender.

 3. Pressione o botão Enter no painel LCD na interface principal nas opções do menu, selecione [parametrização] para entrar no submenu de configuração e, em seguida, selecione [parâmetros em execução] conforme mostrado na figura 7.2. Neste momento, insira a senha padrão 1234 pressionando o botão [up down, confirm], entre na interface de configuração dos parâmetros de operação, mostrada na figura 7.3.

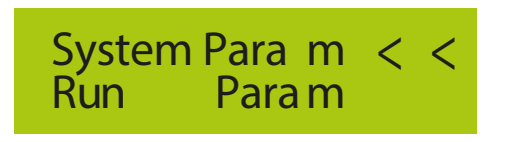

Fig7.2 Configuração de parâmetro

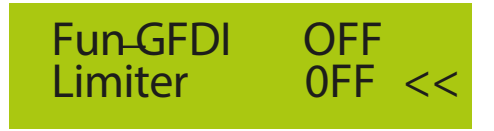

Fig 7.3 Interruptor de função de limite

4. Opere o botão [up down], mova o cursor de configuração para a função limitador e pressione o botão [enter]. Neste momento, você pode a�var ou desa�var a função limitador, escolhendo o botão [cima para baixo], pressione o botão [enter] para confirmar quando a configuração estiver concluída.

5. Mova o cursor para [confirmar], pressione ENTER para salvar as configurações e sair da página de parâmetros em execução, caso contrário, as configurações são inválidas.

6. Se a configuração for bem-sucedida, você pode retornar à interface do menu e exibir o LCD em [dados de saída] pressionando o botão [up down]. Se exibido como [energia da rede], as configurações da função limitadora serão concluídas. Mostrado na figura 7.4

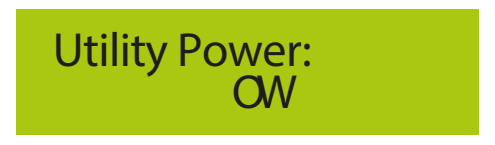

Fig 7.4 Função limitador ativada

7. [grid power] mostrando posi�vo significa que a energia da rede está consumindo energia e não há refluxo. Se [grid power] mostrar negativo, significa que não há retorno. Se [grid power] mostrar negativo, significa que ocorreu um refluxo na rede ou ocorreu um erro de direção do transformador de corrente. Por favor, leia mais no capítulo 7.3.

8. Após a conexão correta, aguarde a partida do inversor. Se a energia do painel fotovoltaico atender ao consumo de energia atual, o inversor manterá uma certa saída para neutralizar a energia da rede sem refluxo.

### 7.3 Notas ao usar a função limitador

Para sua segurança e a operação da função limitadora do inversor, apresentamos as seguintes sugestões e precauções:

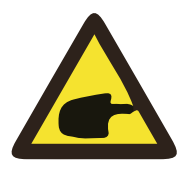

#### Aviso:

Sob a função limitador, recomendamos fortemente que os dois PV as matrizes são formadas pelo mesmo número de painéis fotovoltaicos do mesmo tamanho, o que tornará o inversor mais responsivo para limitar a potência.

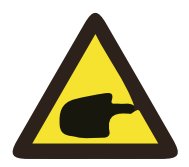

### Perigo de choque:

Ao usar a função limitador, você precisa garantir que a tensão de abertura da entrada fotovoltaica não seja superior a 450V, caso contrário, poderá causar mau funcionamento do inversor. Não tenha essa limitação se o inversor não estiver funcionando na função limitador.

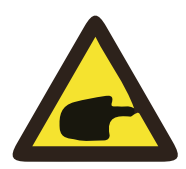

### Dica de segurança

Enquanto a energia da rede for negativa e o inversor não tiver energia de saída, isso significa que a orientação do sensor de corrente está incorreta. Desligue o inversor e altere a orientação do sensor de corrente.

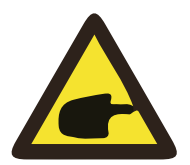

### Risco de alta temperatura:

O sensor de corrente da função limitador precisa ser fixado na linha de incêndio da rede conectada ao inversor, caso contrário, o inversor não poderá operar normalmente.

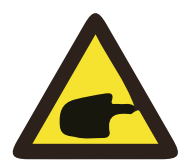

#### Aviso:

Não altere os parâmetros operacionais se não for profissional ao ajustar a chave de função do limitador, caso contrário, o inversor não poderá ser operado normalmente.

# 8. Operação Geral

Durante a operação normal, o LCD mostra o status atual do inversor, incluindo a potência atual, geração total, um gráfico de barras da operação de energia e ID do inversor, etc. Pressione a tecla Para Cima e Para Baixo para ver a tensão CC atual, corrente CC, tensão CA, corrente CA, temperatura do radiador do inversor, número da versão do so�ware e estado da conexão Wifi do inversor.

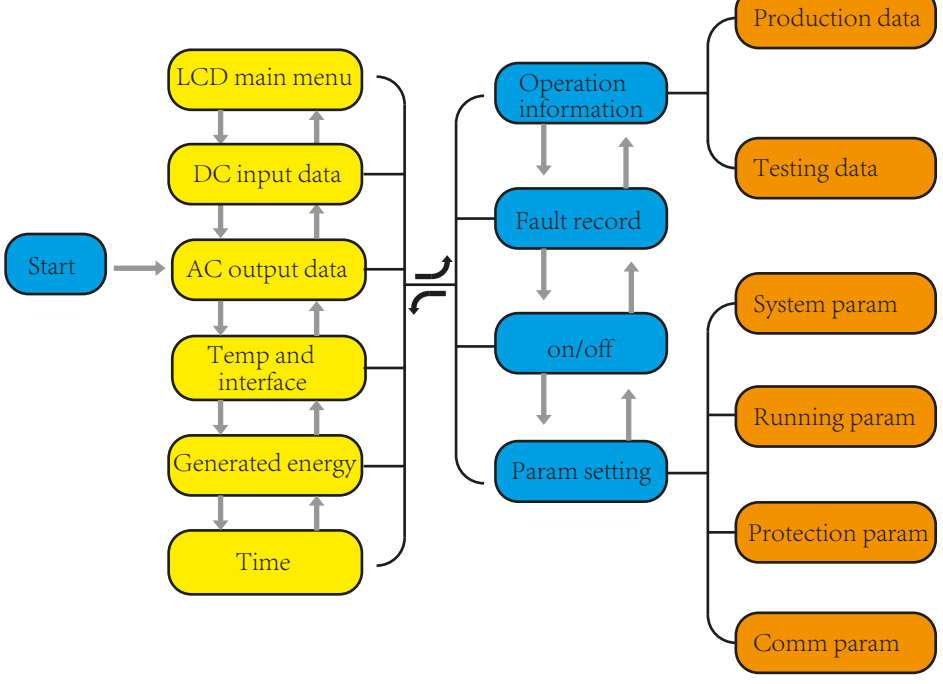

Fig8.1 fluxograma de operação do LCD

### 8.1 A interface inicial

A partir da interface inicial, é possível verificar a potência e o status atual do inversor. O status do inversor inclui espera, auto verificação, normal e erro.

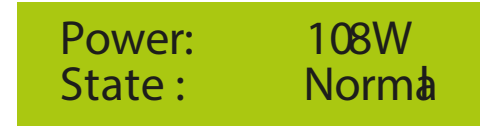

Fig8.2 A interface inicial

Pressione UP ou Down, você pode verificar a tensão CC do inversor, a corrente CC, a tensão CA, a corrente CA e a temperatura do inversor.

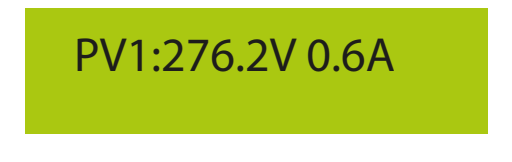

Fig8.3 Informações de entrada fotovoltaica e corrente DC

Você pode verificar as informações do FV, o número de entradas de strings, a tensão MPPT e a corrente MPPT.

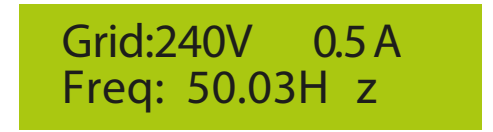

Fig8.4 Informações sobre o estado de execução da CA

Você pode verificar a tensão monofásica, a corrente e a frequência da rede.

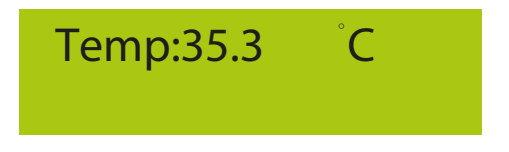

Fig8.5 Temperatura

Você pode verificar a temperatura interna do inversor, o so�ware LCD Ver137 e o software inversor Ver1400. Existem dois pontos pretos no canto inferior direito. O primeiro flash significa que o inversor está se comunicando com o LCD. O segundo flash significa que o LCD está se comunicando com o plugue Wifi. Existem quatro submenus no menu principal.

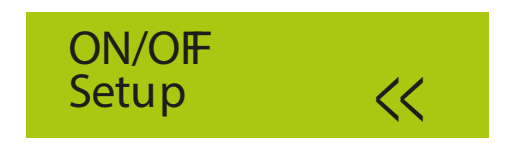

Fig8.6 Menu principal

# 8.2 Informações do dispositivo

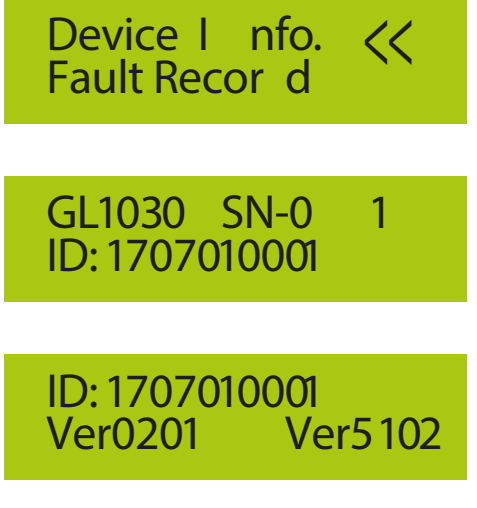

Fig8.7 Informações do dispositivo

Você pode ver o software LCD Ver0201 e o software inversor Ver5102. Nesta interface, existem parâmetros como endereços de comunicação de potência nominal.

# 8.3 Registro de falha

Ele pode manter quatro registros de falhas no menu, incluindo o tempo, o cliente pode lidar com isso depende do código de erro.

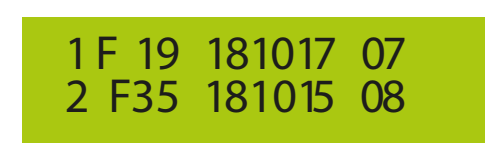

Fig8.8 Registro de falha

# 8.4 Configuração ON / OFF

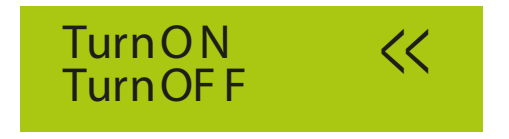

Fig8.9 Configuração ON / OFF

Quando o inversor é desligado, ele para imediatamente e não funciona até ser ligado.

### 8.5 Configuração de parâmetros

A configuração inclui parâmetros do sistema, execução, proteção, e comunicação. Todas as informações são referente a manutenção.

### 8.5.1 Parâmetros do sistema

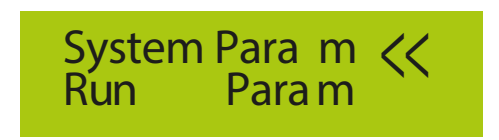

8.12 Configuração

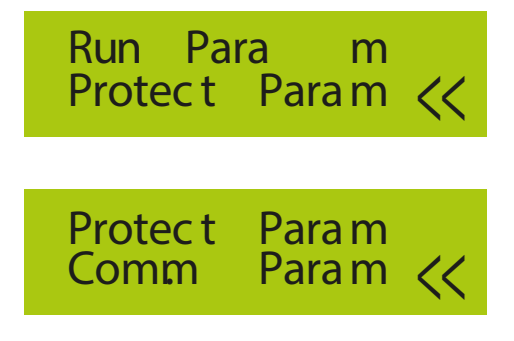

Fig8.10 Configuração

Os parâmetros do sistema incluem o horário definido, conjunto de idiomas, conjunto de exibição e redefinição de fábrica.

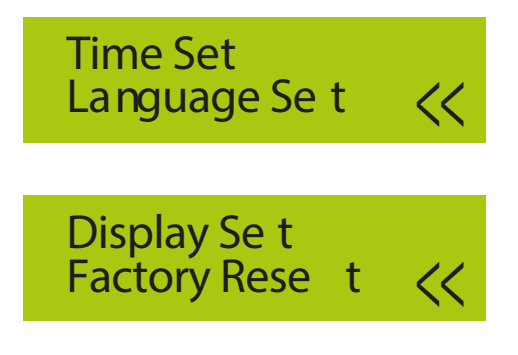

Fig8.11 Parâmetros do sistema

8.5.1.1 Horário definido

# 20181017 OK 08:45:57 Cancel

Fig8.12 Hora definida

# 8.5.1.2 Conjunto de idiomas

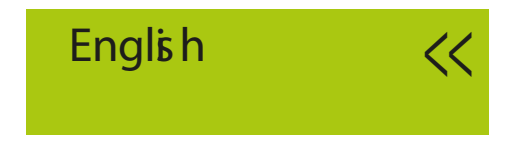

Fig8.13 Conjunto de idiomas

### 8.5.2 Executando parâmetros

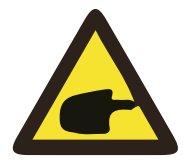

#### Nota:

Senha necessária - apenas para engenheiro autorizado a acesso. O acesso não autorizado pode causar perda da garan�a. A senha inicial é 1234.

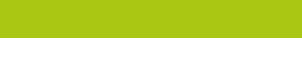

PassWord

Fig8.14 Senha

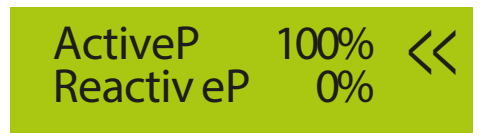

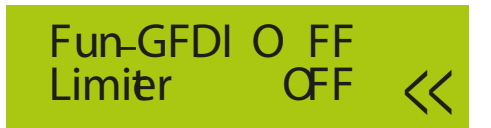

Fig8.15 Executando parâmetros

### 8.5.3 Parâmetro de proteção

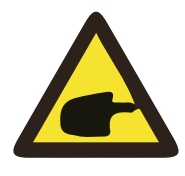

#### Nota:

Somente engenheiro.

Definiremos que o parâmetro depende dos requisitos de segurança, para que os clientes não precisem redefini-lo. A senha é igual a "8.5.2 Executando parâmetros".

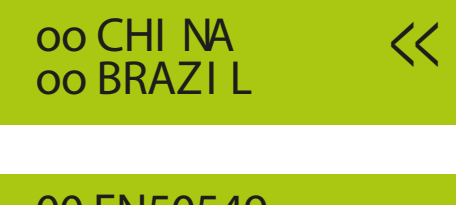

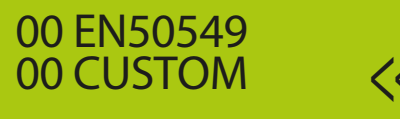

Fig8.16 Parâmetros de proteção

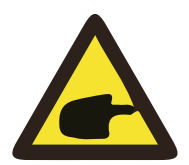

### Nota:

Apenas engenheiro.

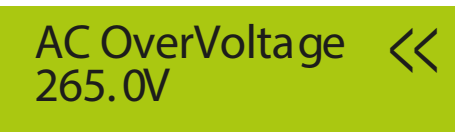

AC LowVoltage 185.0V

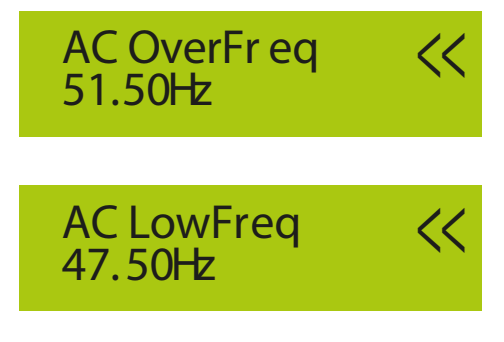

Fig8.17 "PERSONALIZADO"

# 9. Reparo e Manutenção

O inversor do tipo string não precisa de manutenção regular. No entanto, detritos ou poeira afetarão o desempenho térmico do dissipador de calor. É melhor limpá-lo com uma escova macia. Se a super�cie es�ver muito suja e afetar a leitura da lâmpada LCD e LED, você pode usar um pano úmido para limpá-la.

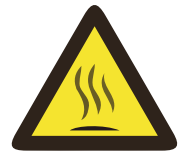

#### Aviso:

Quando o dispositivo está funcionando, a temperatura local está muito alta e o toque pode causar queimaduras. Desligue o inversor e aguarde o resfriamento, para poder limpar e/ou fazer a devida manutenção.

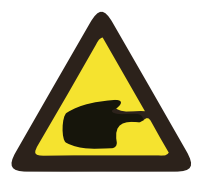

### Aviso:

Nenhum solvente, materiais abrasivos ou materiais corrosivos podem ser usados para limpar qualquer parte do inversor.

# 10. Error information and processing

Os inversores monofásicos são projetados de acordo com os padrões operacionais conectados à rede.

Ele atende aos requisitos de segurança e aos requisitos de compatibilidade eletromagnética. Antes de sair da fábrica, o inversor passou por vários testes rigorosos para garantir que ele possa ser operado de maneira confiável e permanente.

### 10.1 Códigos de erro

Se houver alguma falha, a tela LCD exibirá uma mensagem de alarme. Nesse caso, o inversor pode parar de alimentar energia na rede. A descrição do alarme e suas mensagens de alarme correspondentes estão listadas na Tabela 10.1.

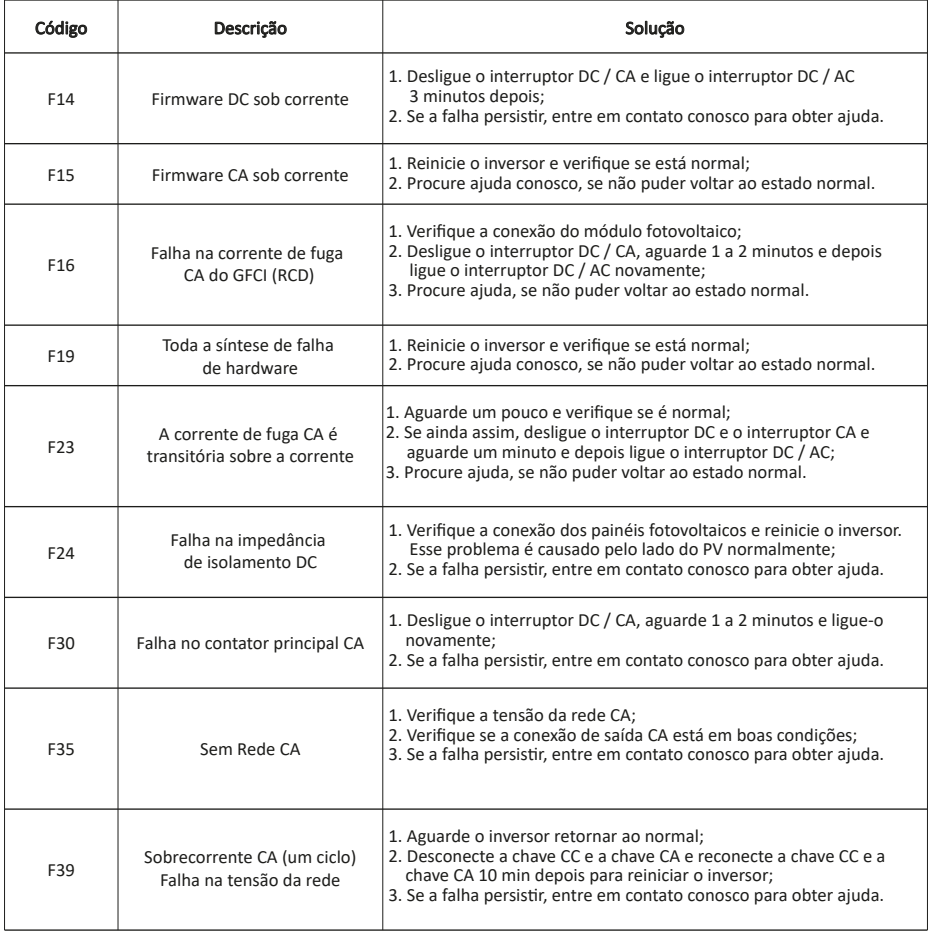

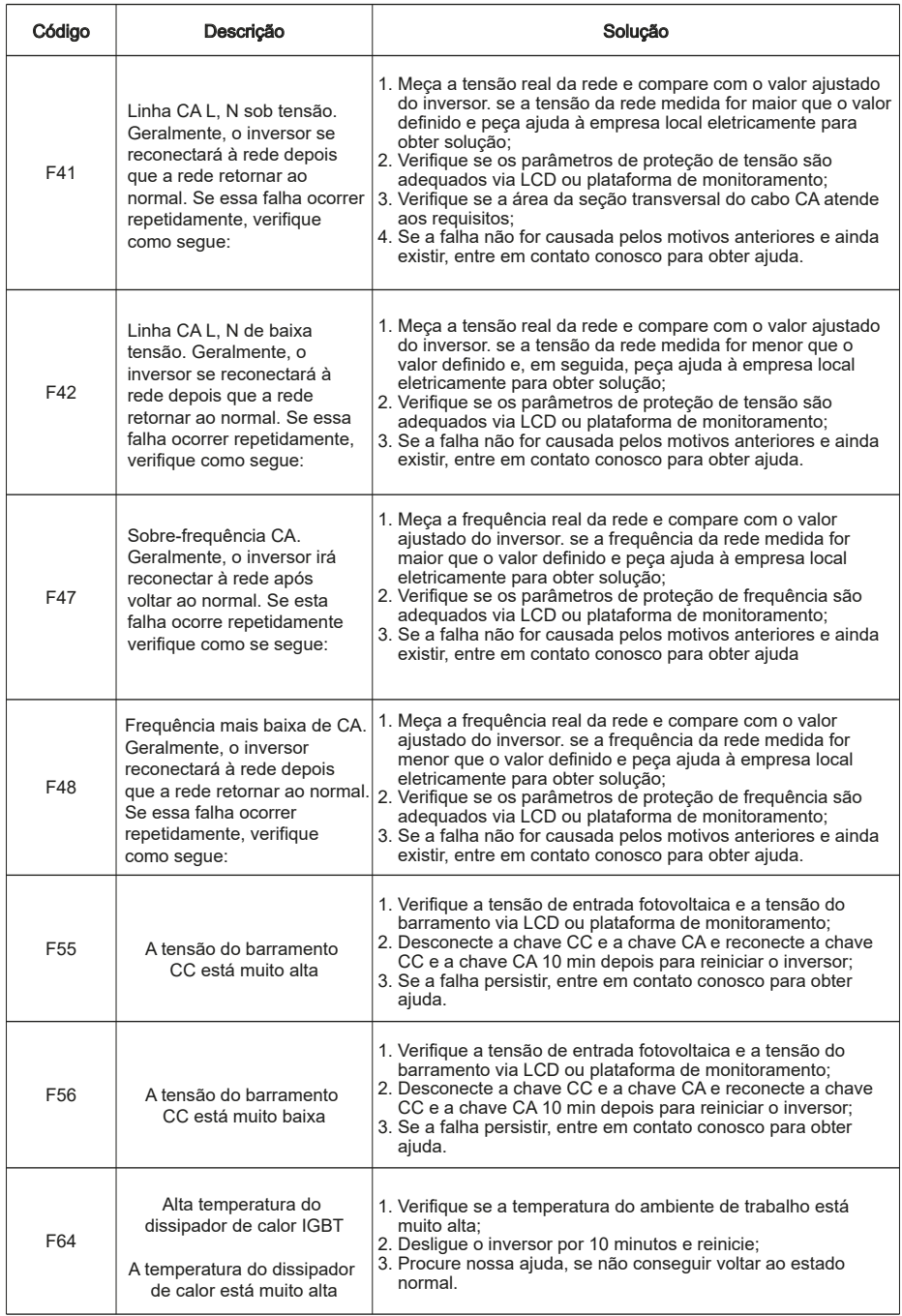

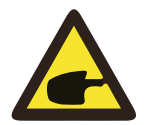

#### Nota:

Se o seu inversor de string SUN-3.6/5/6/7.5K/8K-G tiver alguma das informações de falha mostradas na Tabela 10-1, e quando você reinicia a máquina e ainda não resolve o problema, entre em contato com o nosso distribuidor e forneça os detalhes abaixo:

- 1、Número de série do inversor;
- 2、O distribuidor / revendedor do inversor;
- 3、Data de instalação;
- 4、A descrição do problema (inclua o código de erro do LCD e as luzes indicadoras de status do LED);
- 5、Seus dados de contato.

# 11.Especificação

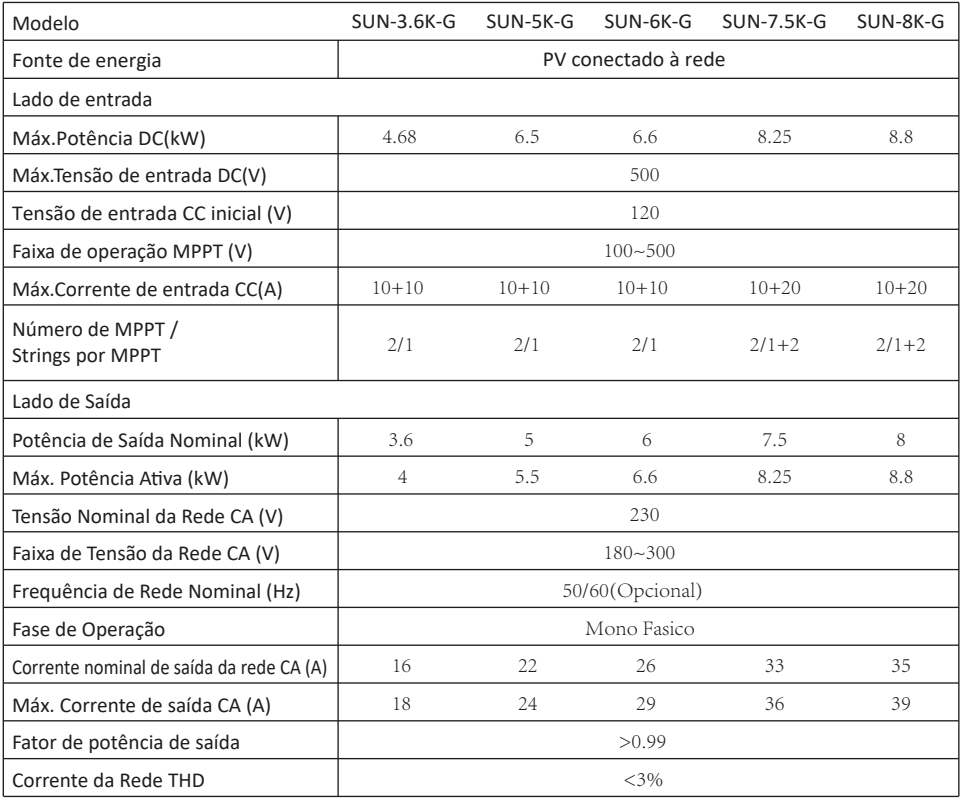

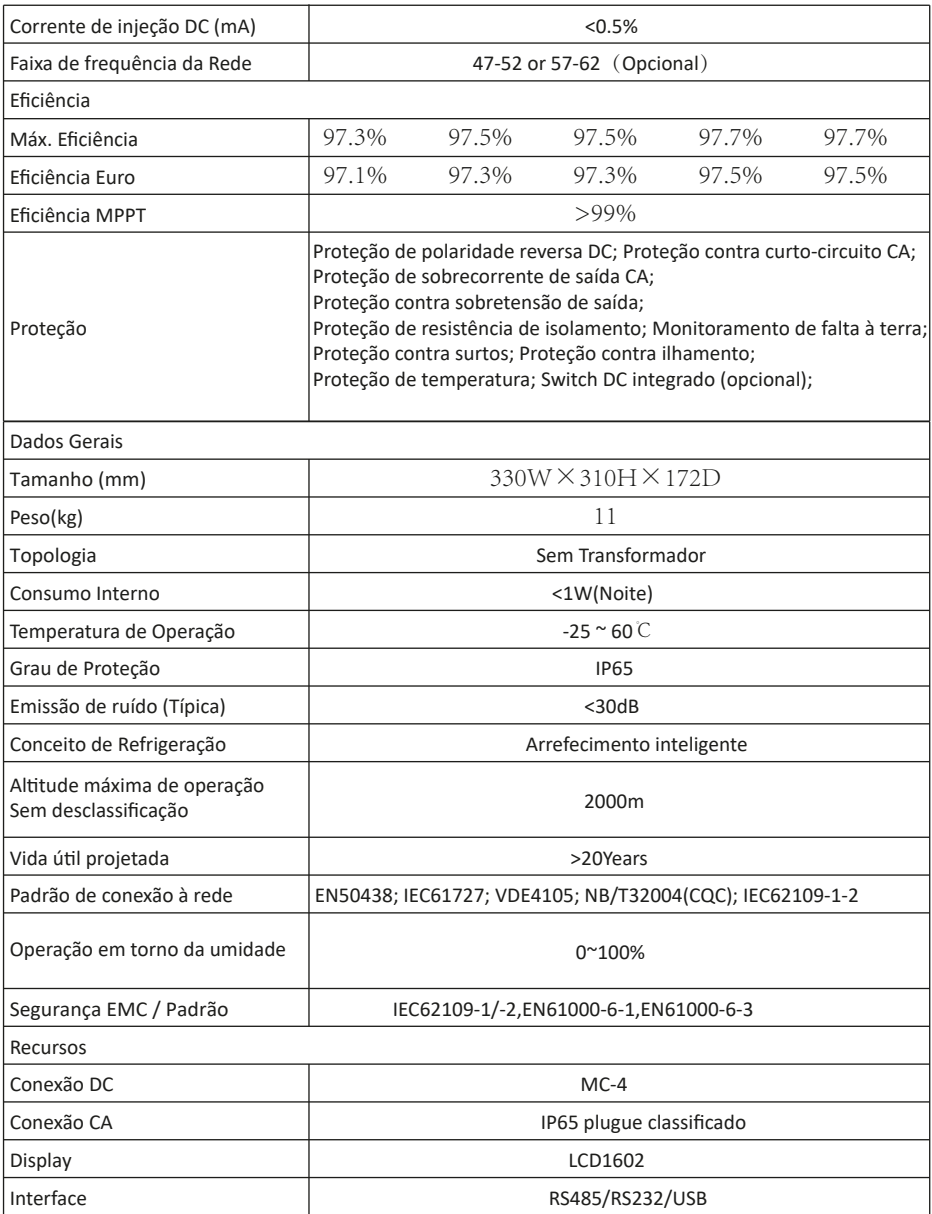

Table11.1 Especificação

# 12.Informações sobre Anatel

Modelo<sup>·</sup> HF-I PT230

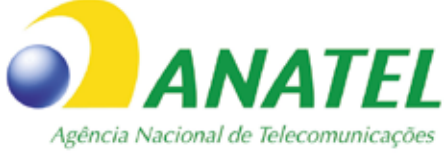

# 09030-19-11880

Para maiores informações, consulte o site da ANATEL www.anatel.gov.br

Este equipamento não tem direito à proteção contra interferência prejudicial e não pode causar interferência em sistemas devidamente autorizados.

"Este produto contém a placa HF-LPT230 código de homologação 09030-19-11880."

No exterior do produto final (hospedeiro) e no manual do mesmo constará a frase oficio 48/2011: "Este produto contém a placa HF-LPT230 código de homologação 09030-19-11880."

### NINGBO DEYE INVERTER TECHNOLOGY CO., LTD.

Add: No.26-30, South Yongjiang Road, Beilun, 315806, Ningbo, China Fax: +86 (0) 574 8622 8852 Tel: +86 (0) 574 8622 8957 E-mail: wutz@deye.com.cn Ver: 1.3, 2020-04